# **rf-django-misc**

*Release 0.1.1*

**Nov 10, 2017**

### **Contents**

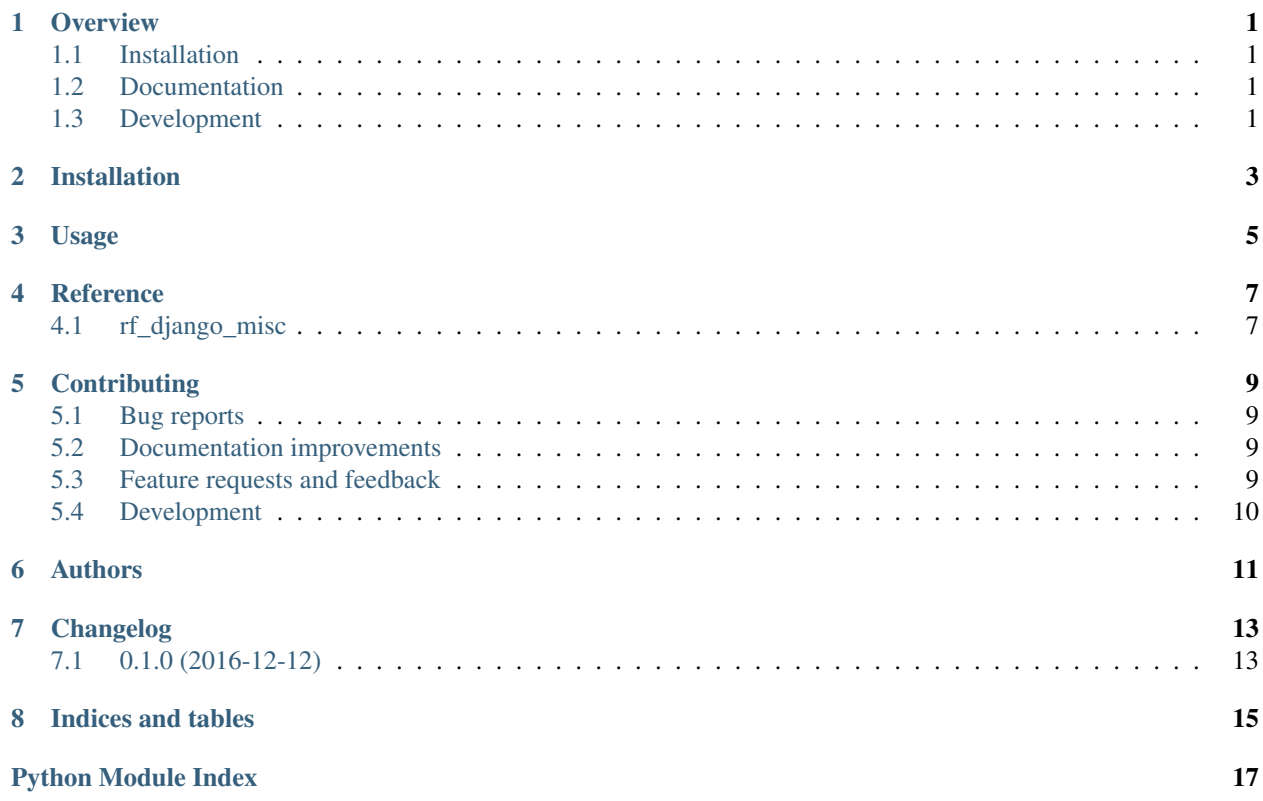

## CHAPTER<sup>1</sup>

#### **Overview**

<span id="page-4-0"></span>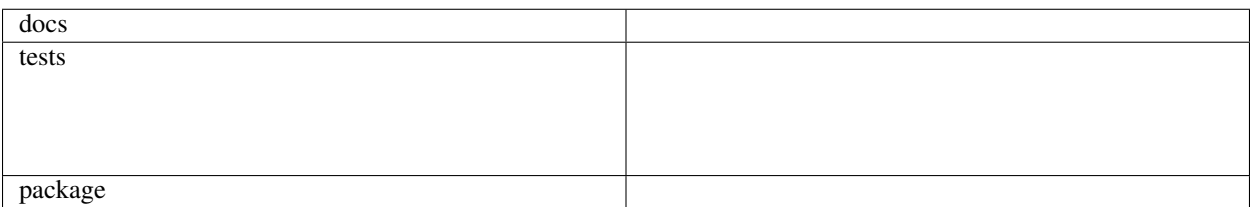

This package contains various useful bits of code for use in Django projects. I consider the things here to be too small to warrant a package of their own, but I don't want to copy and paste them from project to project. I will accept bug reports and pull requests for this package, but I make no promise to maintain it or keep any kind of backwards compatibility. Use at your own risk.

• Free software: BSD license

#### <span id="page-4-1"></span>**1.1 Installation**

pip install rf**-**django**-**misc

#### <span id="page-4-2"></span>**1.2 Documentation**

<https://rf-django-misc.readthedocs.io/>

### <span id="page-4-3"></span>**1.3 Development**

To run the all tests run:

tox

Note, to combine the coverage data from all the tox environments run:

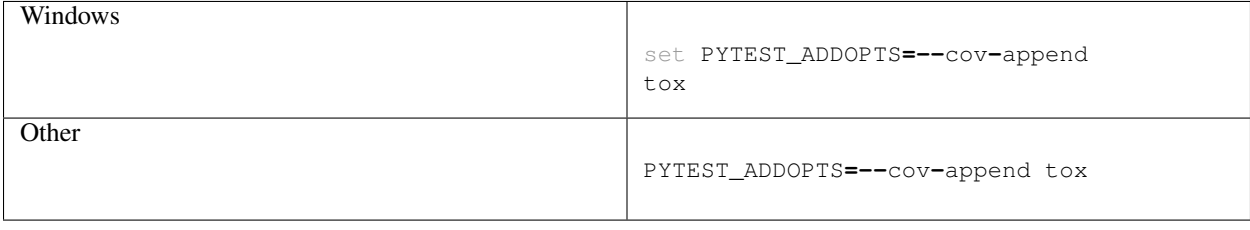

Installation

<span id="page-6-0"></span>At the command line:

pip install rf**-**django**-**misc

Usage

<span id="page-8-0"></span>To use rf-django-misc in a project:

**import** rf\_django\_misc

#### **Reference**

### <span id="page-10-3"></span><span id="page-10-1"></span><span id="page-10-0"></span>**4.1 rf\_django\_misc**

<span id="page-10-2"></span>rf\_django\_misc.test.**get\_test\_request**(*url='/'*, *data=None*, *method='get'*, *session\_data=None*, *user=None*)

Get a test request for testing a Django view

This is helpful if you want to test a view as an isolated unit, i.e. not with the usual Django test client. This function returns a test request generated by RequestFactory, with the session and user attributes set.

#### Parameters

- **url** The URL for the request
- **data** Request data
- **method** Request method
- **session\_data** Session data
- **user** A user object

### **Contributing**

<span id="page-12-0"></span>Contributions are welcome, and they are greatly appreciated! Every little bit helps, and credit will always be given.

#### <span id="page-12-1"></span>**5.1 Bug reports**

When [reporting a bug](https://github.com/rfleschenberg/rf-django-misc/issues) please include:

- Your operating system name and version.
- Any details about your local setup that might be helpful in troubleshooting.
- Detailed steps to reproduce the bug.

#### <span id="page-12-2"></span>**5.2 Documentation improvements**

rf-django-misc could always use more documentation, whether as part of the official rf-django-misc docs, in docstrings, or even on the web in blog posts, articles, and such.

#### <span id="page-12-3"></span>**5.3 Feature requests and feedback**

The best way to send feedback is to file an issue at [https://github.com/rfleschenberg/rf-django-misc/issues.](https://github.com/rfleschenberg/rf-django-misc/issues)

If you are proposing a feature:

- Explain in detail how it would work.
- Keep the scope as narrow as possible, to make it easier to implement.
- Remember that this is a volunteer-driven project, and that code contributions are welcome :)

#### <span id="page-13-0"></span>**5.4 Development**

To set up *rf-django-misc* for local development:

- 1. Fork [rf-django-misc](https://github.com/rfleschenberg/rf-django-misc) (look for the "Fork" button).
- 2. Clone your fork locally:

git clone git@github**.**com:your\_name\_here**/**rf**-**django**-**misc**.**git

3. Create a branch for local development:

```
git checkout -b name-of-your-bugfix-or-feature
```
Now you can make your changes locally.

4. When you're done making changes, run all the checks, doc builder and spell checker with [tox](http://tox.readthedocs.org/en/latest/install.html) one command:

```
tox
```
5. Commit your changes and push your branch to GitHub:

```
git add .
git commit -m "Your detailed description of your changes."
git push origin name-of-your-bugfix-or-feature
```
6. Submit a pull request through the GitHub website.

#### **5.4.1 Pull Request Guidelines**

If you need some code review or feedback while you're developing the code just make the pull request.

For merging, you should:

- [1](#page-13-1). Include passing tests  $(run \text{to} x)^1$ .
- 2. Update documentation when there's new API, functionality etc.
- 3. Add a note to CHANGELOG.rst about the changes.
- 4. Add yourself to AUTHORS.rst.

#### **5.4.2 Tips**

To run a subset of tests:

```
tox -e envname -- py.test -k test_myfeature
```
To run all the test environments in *parallel* (you need to pip install detox):

detox

It will be slower though ...

<span id="page-13-1"></span><sup>&</sup>lt;sup>1</sup> If you don't have all the necessary python versions available locally you can rely on Travis - it will [run the tests](https://travis-ci.org/rfleschenberg/rf-django-misc/pull_requests) for each change you add in the pull request.

Authors

<span id="page-14-0"></span>• René Fleschenberg - <https://fleschenberg.net>

### Changelog

### <span id="page-16-1"></span><span id="page-16-0"></span>**7.1 0.1.0 (2016-12-12)**

• First release on PyPI.

Indices and tables

- <span id="page-18-0"></span>• genindex
- modindex
- search

Python Module Index

<span id="page-20-0"></span>r

rf\_django\_misc, [7](#page-10-2) rf\_django\_misc.drf, [7](#page-10-2) rf\_django\_misc.test, [7](#page-10-2)

### Index

### G

get\_test\_request() (in module rf\_django\_misc.test), [7](#page-10-3)

### R

rf\_django\_misc (module), [7](#page-10-3) rf\_django\_misc.drf (module), [7](#page-10-3)  $r f_{\text{diango\_misc.test}}$  (module), [7](#page-10-3)